## ●『指導者用デジタル副読本』導入の流れ

『指導者用デジタル副読本』の導入にあたっては、ご購入校様に送付の「セットアップガイド」と 「ライセンス証」をご参照いただきますようお願いいたします。(「セットアップガイド」は、こちらの URL からも閲覧いただけます。[https://www.nichibun-g.co.jp/d\\_document\\_1/pdf/setup\\_guide.pdf](https://www.nichibun-g.co.jp/d_document_1/pdf/setup_guide.pdf))

また、「セットアップガイド」の何ページから導入手順をお進めいただくとよいかを、下記のフロー チャートにてお示しいたしました。

お手数ではございますが、下記もご参考にしていただき、作業を進めていただけますと幸いです。

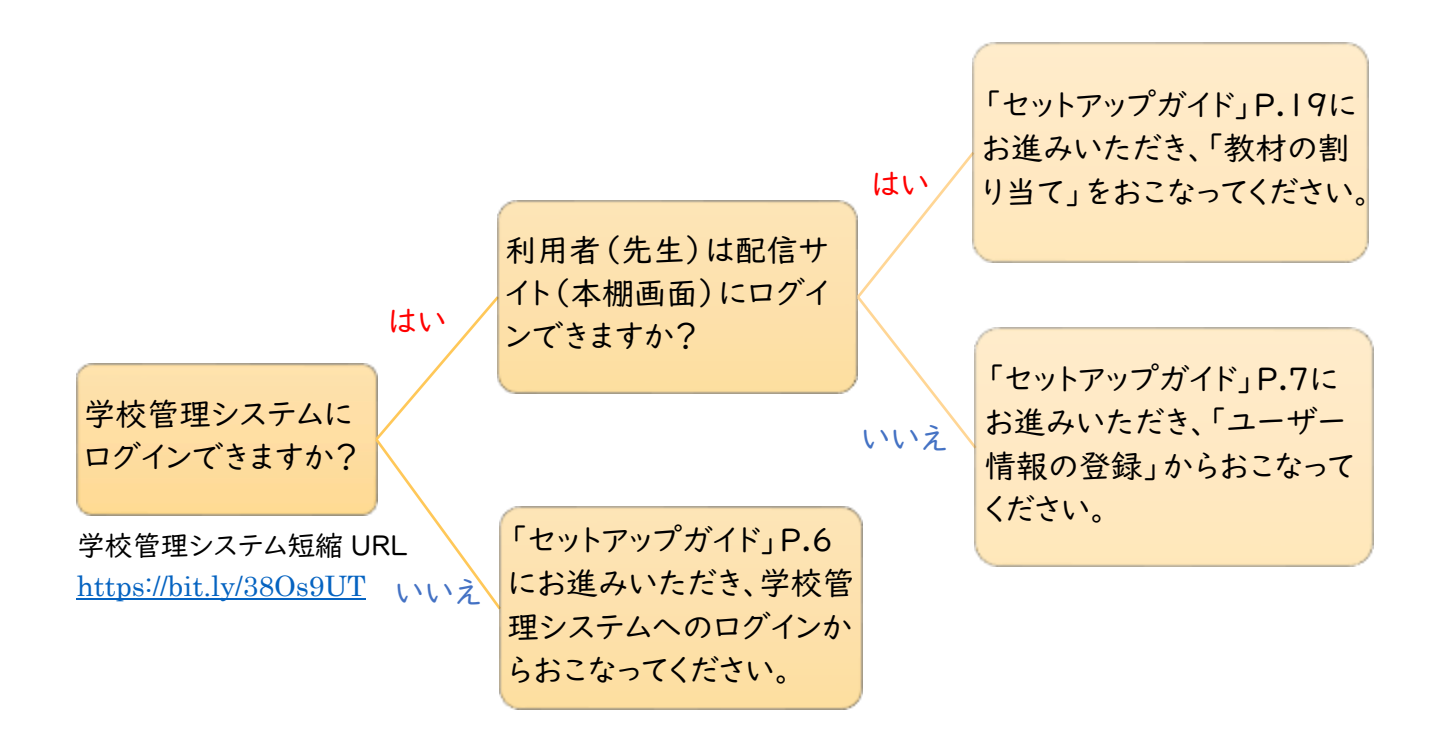

## 【ご留意事項】

- ・デジタル副読本の導入の流れは、「セットアップガイド」P.2~3の「指導者用デジタル教科書(教材)」 の流れと同一です。そのため、クーポンコードの配布はございません。
- ・学校管理システムへのログインには、ライセンス証に記載のログイン ID をご入力ください。パスワー ドの初期値は、ログイン ID と同じです。ログイン ID と同じ文字列を入力してください。